# **WIZ550S2E** 用户指南

### 概述

本文为编程者提供所有的命令。基本上编程者可以用被称为 AT 命令-字符串格式的命令集 来控制 WIZ550S2E。在文章中,我们将描述 AT 命令被应用于哪里, 每一个命令是 如何操作的,以及程序如何处理这些命令来获取预期响应。

### **AT** 命令集

本章节提供一个 WIZ550S2E AT 命令的列表以及它们的功能。客户可以在 USART 行输入 命令和参数。每一个命令都以字符"AT"开头。任何其他的初始字符都会导致一个错误。命 令和参数都是 ASCII 字符。举个例子,当你输入'AT+NSTAT'时,你可以输入 ASCII 字符 'A', 'T', '+', 'N', 'S', 'T', 'A', 'T' , 并且'Enter 键'应该是 CR(0x0d), 而不是 CRLF(0x0d, 0x0a) 或  $LF(0x0a)$ .

一些参数是强制的,另一些是可选择的。参数必须按照命令表上给定的格式顺序进入。即使 一个可选择参数不被使用,逗号分隔符也仍然被包含在命令里。在大多数情况下,合法命令 回应字符[S],非法命令回应字符[F]。由 WIZ550S2E 发送到客户那边的可能响应的描述在 [Responses](http://wizwiki.net/wiki/doku.php?id=products:wiz550s2e:wiz550s2epg:start#responses)。下面是一个有可能出现的用户输入的例子。你可以看到, WIZ550S2E 返回结 果是"\r\n"而不是"\r",这意味着用户(主机系统)总是将\r\n'作为唯一的分隔符来处理。

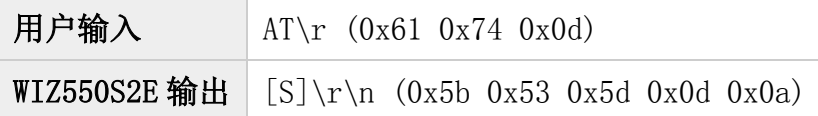

响应格式

[(Type),(Id),(Param1),(Param2),(Param3),(Param4),(Param5),(Param6)]↓(Da ta)↓

- (Type): 响应的类型。它可以是 S、 D、 F、W、 R 、V 中的一个。
- (Id): Socket 标识。这在异步模式中是强制的。
- (Param1) ~ (Param6):这些是紧随命令检索模块的设定值响应的。
- L: 这意味着'Enter' 键作为分隔符和回车换行(0x0d, 0x0a)是它的实际值。
- (Data):当需要庞大数据时,'Data'是响应类型是 D 和 R 时将紧随响应

响应列表如下。

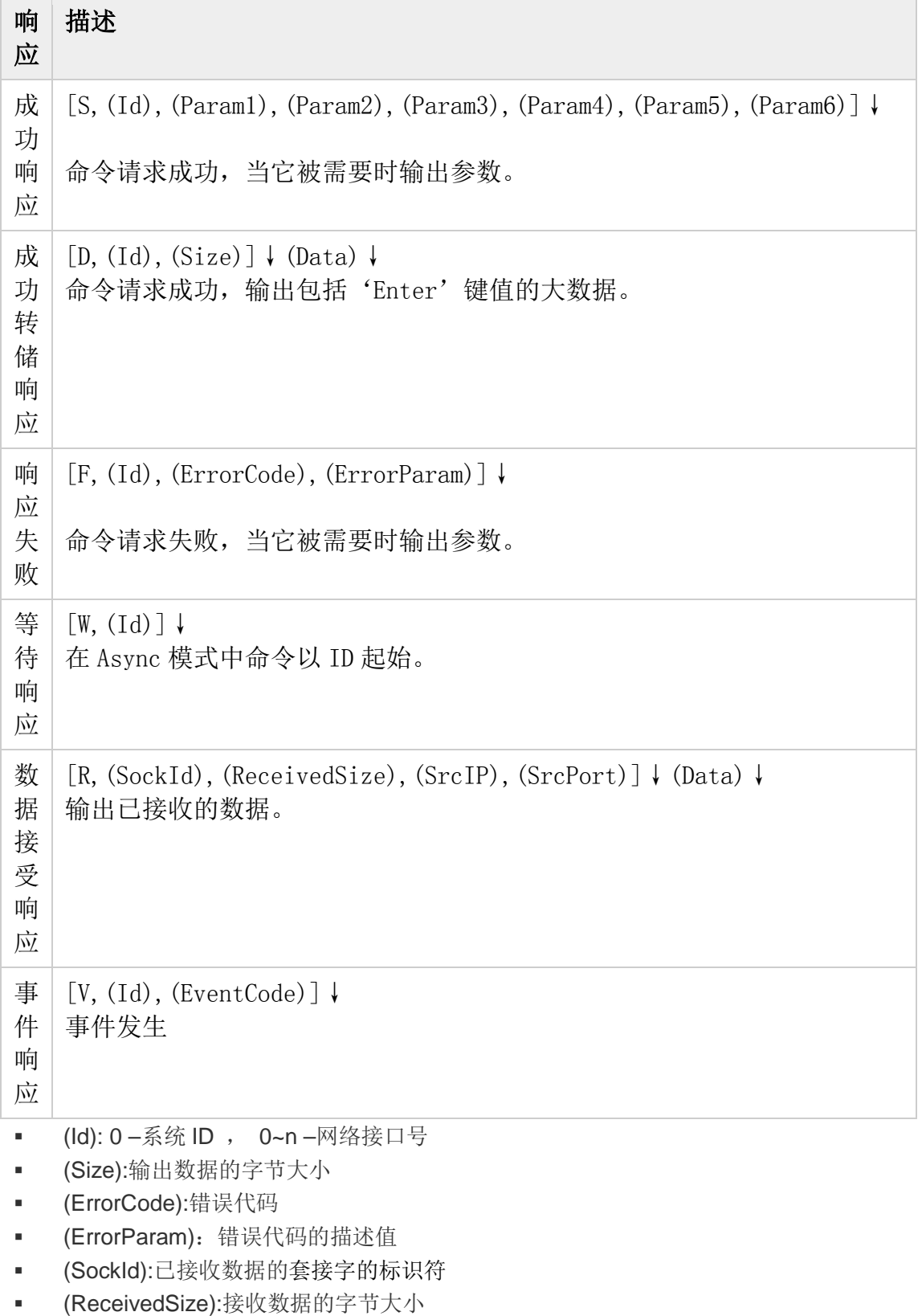

- (SrcIP):发送端的 Ip 地址。在 UDP 协议中是强制命令。在 TCP 协议中则省略掉。
- (SrcPort):发送端套接字的端口号。在 UDP 协议中是强制命令。
- (EventCode):指示发生的事件

错误代码

ı

### 常见错误代码

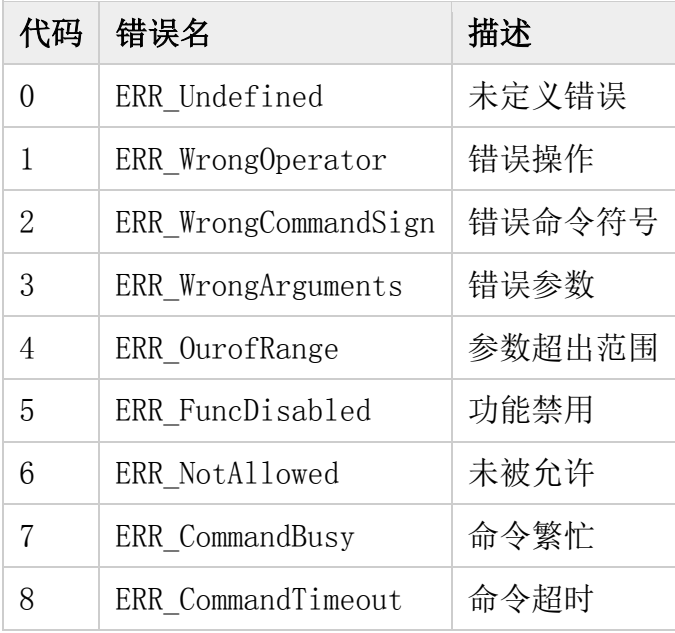

■ Socket Error CodeSocket 错误代码

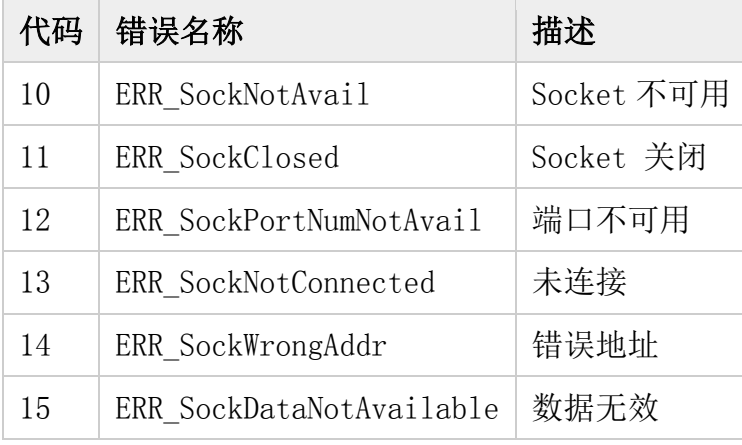

其他错误代码

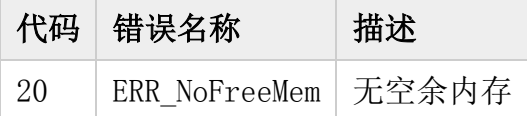

### 事件代码

### ■ Socket 事件代码

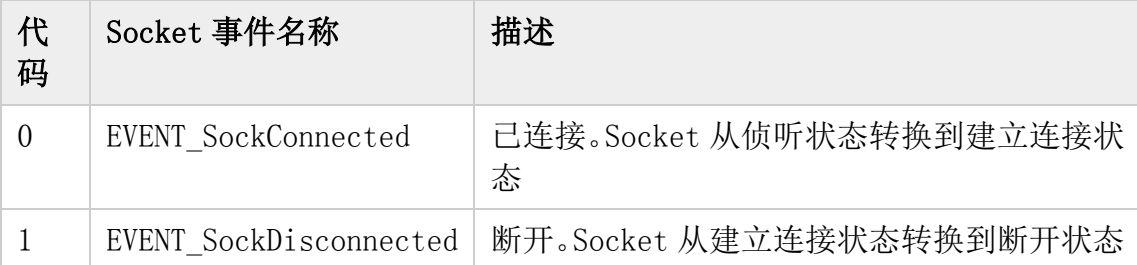

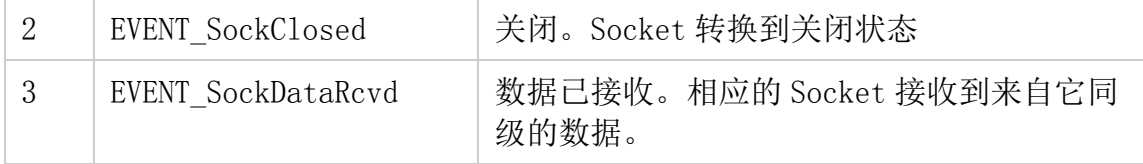

网络命令

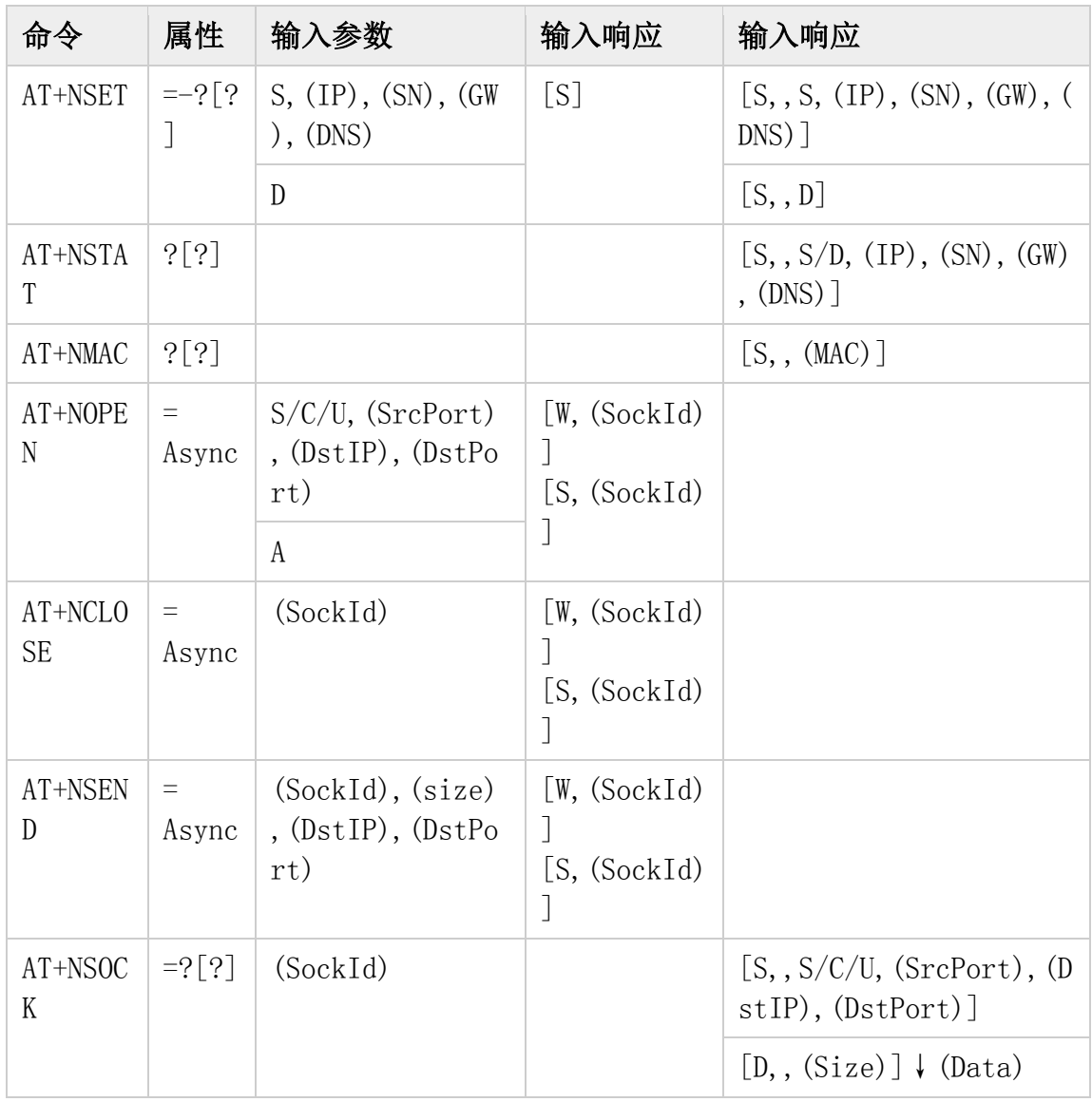

#### **AT+NSET**

### 格式**:**

AT+NSET=<DHCP>,<IP>,<SN>,<GW>

涵义:网络配置

### <DHCP>: Static/DHCP

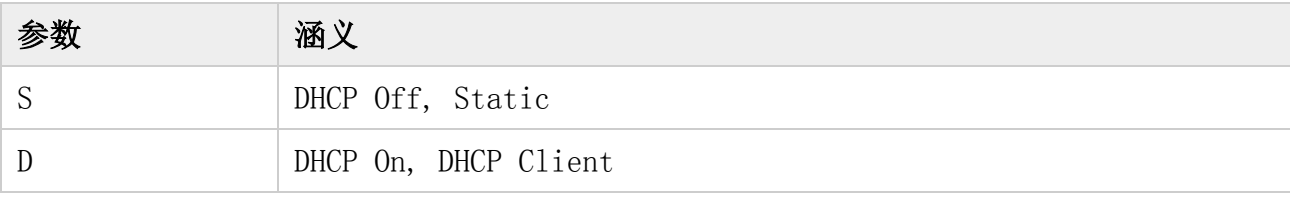

<IP>: IP 地址(可选择的) <SN>: 子网掩码(可选择的) <GW>: 网关地址(可选择的)

### 响应**:**

[S]

## 格式**:**

AT+NSET

AT+NSET?

涵义**:** 获取当前的网络设置

注意:响应的<IP>,<SN>,<GW>地址不是实际地址,而是内存的地址。所以 DHCP 运行时, 它通常与实际地址不同。

### 响应**:**

[S,,S,<IP>,<SN>,<GW>,<DNS>]

[S,,D]

### **AT+NSTAT**

### 格式**:**

AT+NSTAT

AT+NSTAT?

- 图》这:获取当前的网络状态
- 响应**:**

[S,,<DHCP>,<IP>,<SN>,<GW>,<DNS>]

### **AT+NMAC**

格式**:**

AT+NMAC

AT+NMAC?

- 涵义:获取 MAC 地址
- 响应**:**

[S,,<MAC>]

#### **AT+NOPEN**

### 格式**:**

AT+NOPEN=<SockType>,<SrcPort>,<DstIP>,<DstPort>

# 含义:初始化 Socket

<SockType>: Socket 类型

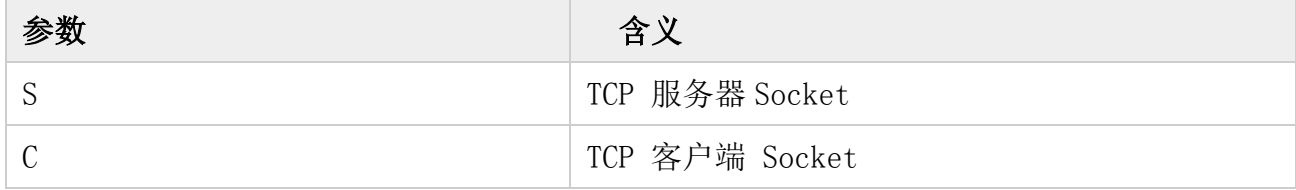

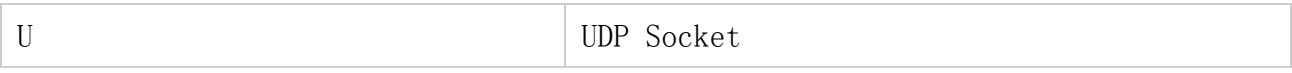

<SrcPort>:本地端口号 <DstIP>: 目标 IP 地址 <DstPort>: r 目标端口号

### 响应**:**

[W,(SockId)]

[S,(SockId)]

**AT+NCLOSE**

### 格式 **Format:**

AT+NCLOSE=(SockId)

 涵义**:** 关闭 Socket <SockId>: Socket ID

### 响应**:**

[W,(SockId)]

[S,(SockId)]

### **AT+NSEND**

### 格式**:**

AT+NSEND=<SockId>,<size>,<DstIP>,<DstPort>

涵义**:** 发送数据

<SockId>: Socket ID

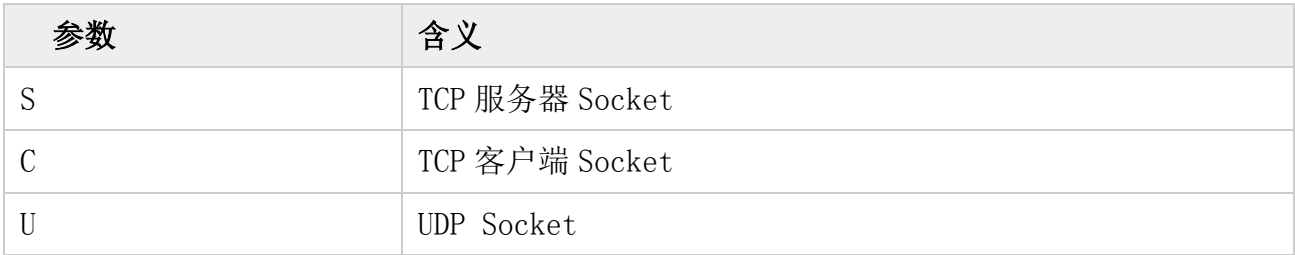

<SrcPort>: 本地端口号 <DstIP>: 目标 IP 地址 <DstPort>: 目标端口号

# 响应**:**

[W,(SockId)]

[S,(SockId)]

### 管理命令

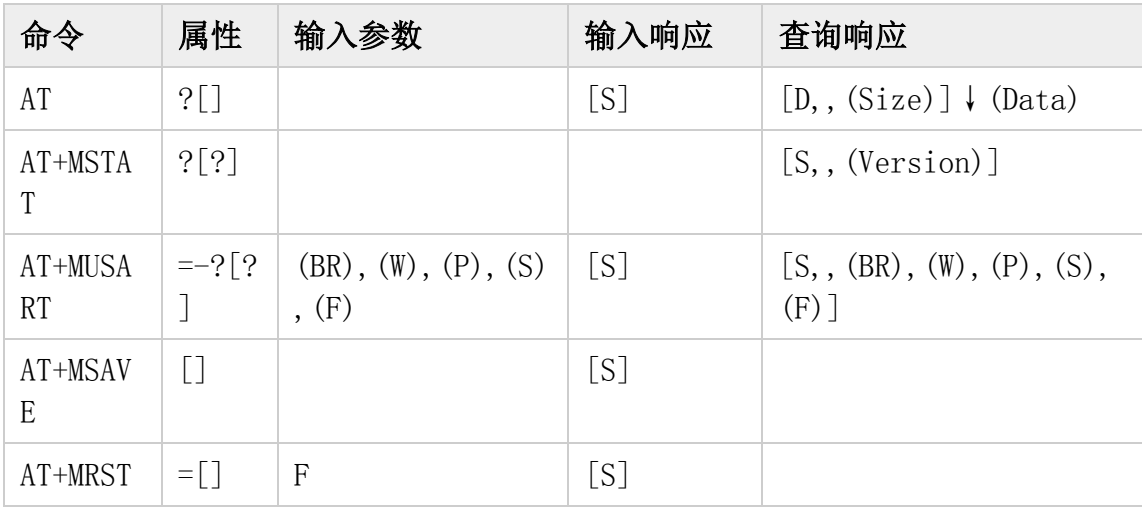

**AT**

格式**:**

AT

涵义**:**终端检测

### 响应**:**

[S]

#### **AT+MSTAT**

格式**:**

**A**T+MSTAT

AT+MSTAT?

含义**:** 获取当前的版本

响应**:**

[S,,<Version>]

### **AT+MUSART**

### 格式**:**

AT+MUSART=<BR>,<W>,<P>,<S>,<F>

 含义**:** 串口配置 <BR>: 波特率 <W>:字长 <P>: 校验位 <S>: 停止位 <F>: 流控

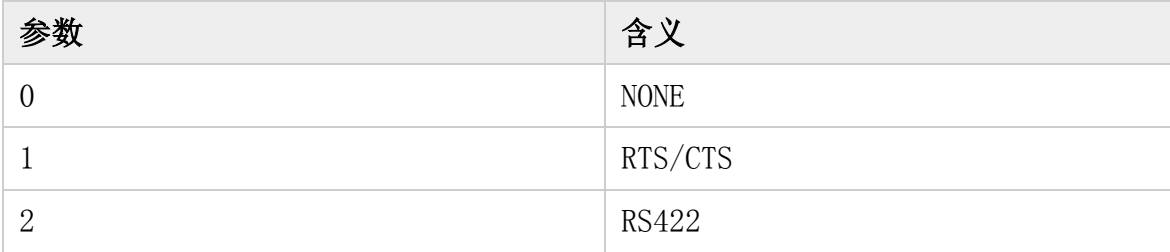

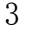

**RS485** 

### 响应**:**

 $[S, \text{SBR}\rangle, ( \text{SAb}, \text{SPS}, \text{SSD} )$ 

#### 格式**:**

AT+MUSART

AT+MUSART?

涵义**:** 获取串口信息

响应**:**

 $[S, ,\langle BR \rangle, (|\langle W \rangle, \langle P \rangle, \langle S \rangle) \langle F \rangle]$ 

### 功能命令

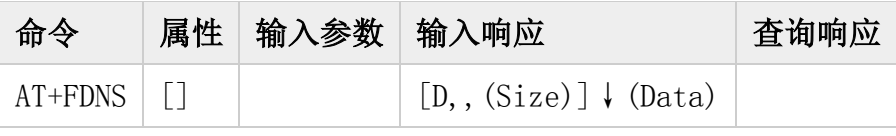

2014/05/30 10:24 · [ywkwon](http://wizwiki.net/wiki/doku.php?id=user:ywkwon)

如何配置 **WIZ550S2E**

### **WIZ550S2E** 配置工具说明

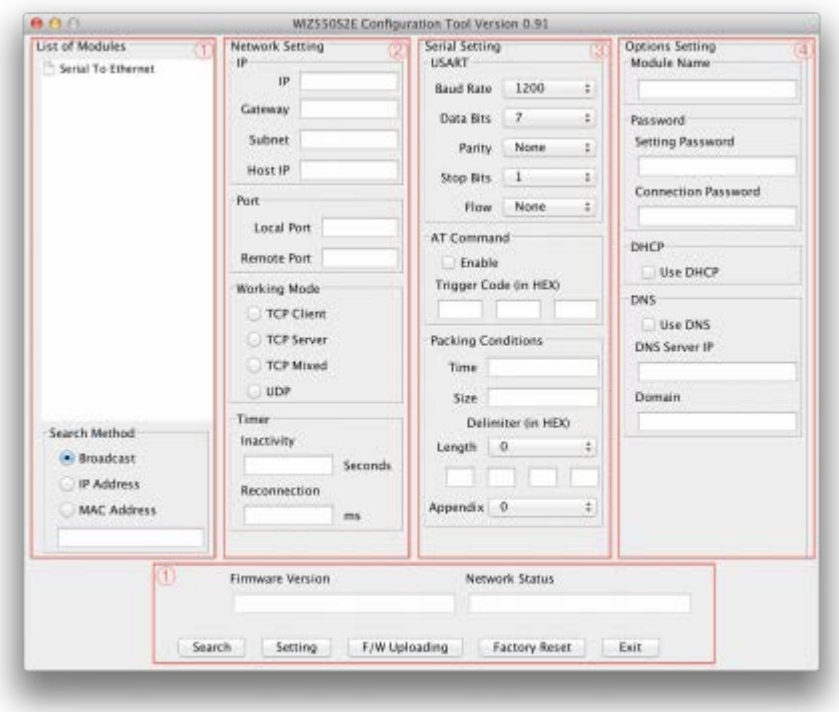

1) 普通配置部分

2) 网络配置部分

3)串口配置部分

4) 选择配置部分

#### 普通配置

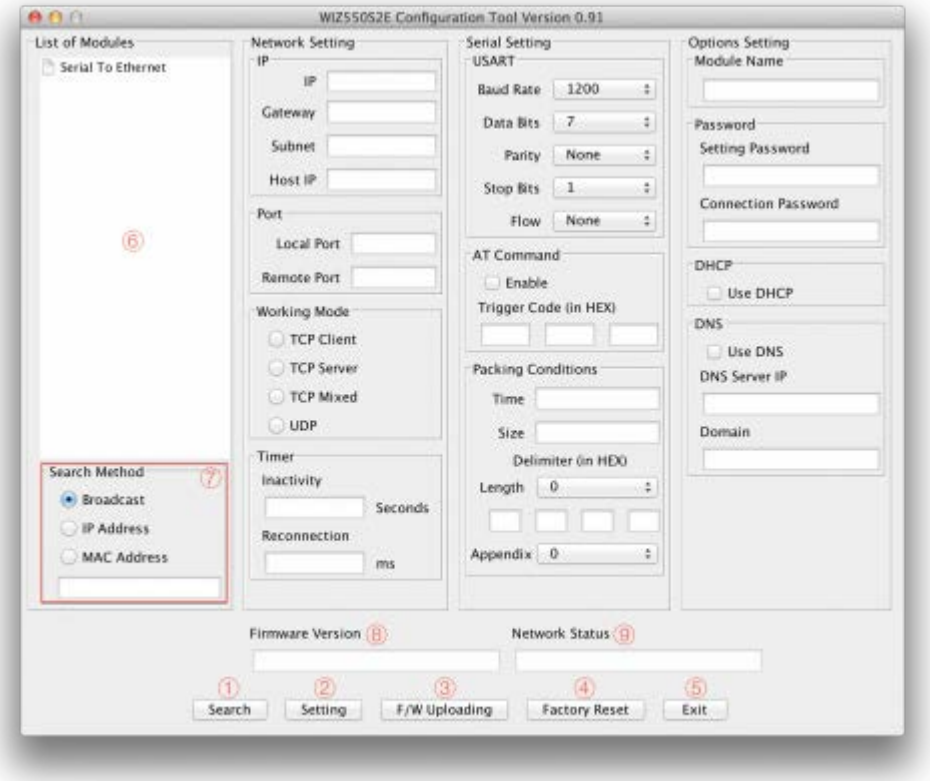

### **1)** 搜寻

搜寻功能用来搜寻局域网中所有的存在模块。通过使用 UDP 广播找到同一个子网上的所有 模块,并且已经建立的装置将和它的 MAC 地址一起被列入"串口转以太网"树(搜索窗) 上。

#### **2) Setting** 设置

这个功能是来应用您的配置的。

当你从搜索窗选择 MAC 地址,将会显示这个模块的默认值。修改您的配置,然后单击"设 置"按钮来应用您的设备。模块将会重新初始化并保存更改配置。

您可以通过下列步骤修改您的配置:

1.在"搜索窗"里选择你想要修改的设备的 MAC 地址。

2. 根据你的需要修改设备。

- 3.单击"设置"按钮来应用您的设置。
- 4. 这个模块将在重启过程中被初始化
- 5. 请单击"搜索"按钮,查看新设置来检验你的设备。

#### **3)** 固件上传

固件将通过 TFTP 上传。单击"F/W Uploading"按钮, 然后弹出窗口下面内容。

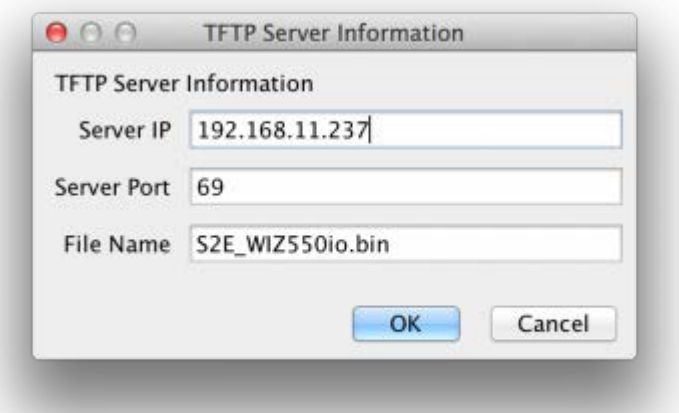

- 服务器 IP: TFTP 服务器 IP
- 服务器端口:TFTP 服务器端口(TFTP 默认端口:69)
- 文件名:固件文件名称

☞WIZ550S2E 配置工具不支持 TFTP 服务器,所以你要单独使用 TFTP 程序。

### **4)**恢复出厂设置

如果你单击"Factory Reset"按钮,所有的设定值会被初始化为出厂默认值。下面列表是 WIZ550S2E 的出厂默认值。

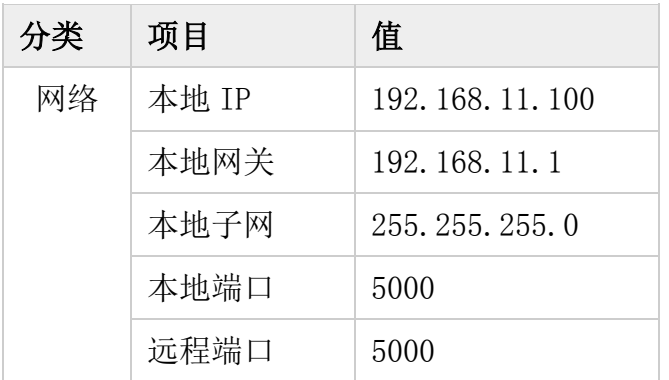

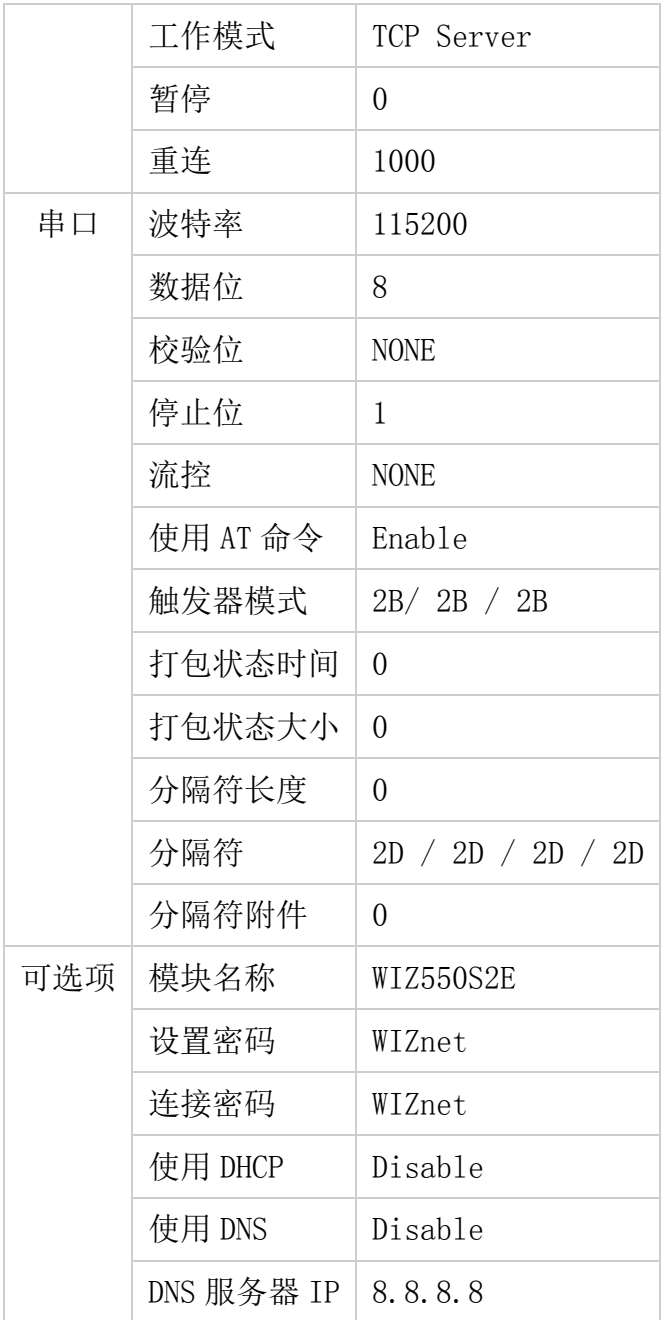

**5)**退出

关闭配置工具程序窗口

### **6)**搜索窗

如果你单击"Search"按钮,在同一子网的所有的 MAC 地址将会显示。

### **7)**搜索方法

WIZ550S2E 支持三种方法搜索。

广播:基于广播的搜索

- IP 地址: 基于 IP 的搜索
- MAC 地址: 基于 MAC 的搜索

☞ 当你使用基于 IP 地址和 MAC 地址的搜索时,必须用到下列格式。 IP Address : XXX.XXX.XXX.XXX MAC Address : XX.XX.XX.XX.XX.XX

#### **8)**固件版本

显示固件版本。

### **9)** 网络状况

这个位置显示的是 UART 在 WIZ550S2E 中的连接情况。当它成功地和 WIZ550S2E 对等 连接时将会显示这条"连接"消息。

#### 网络配置

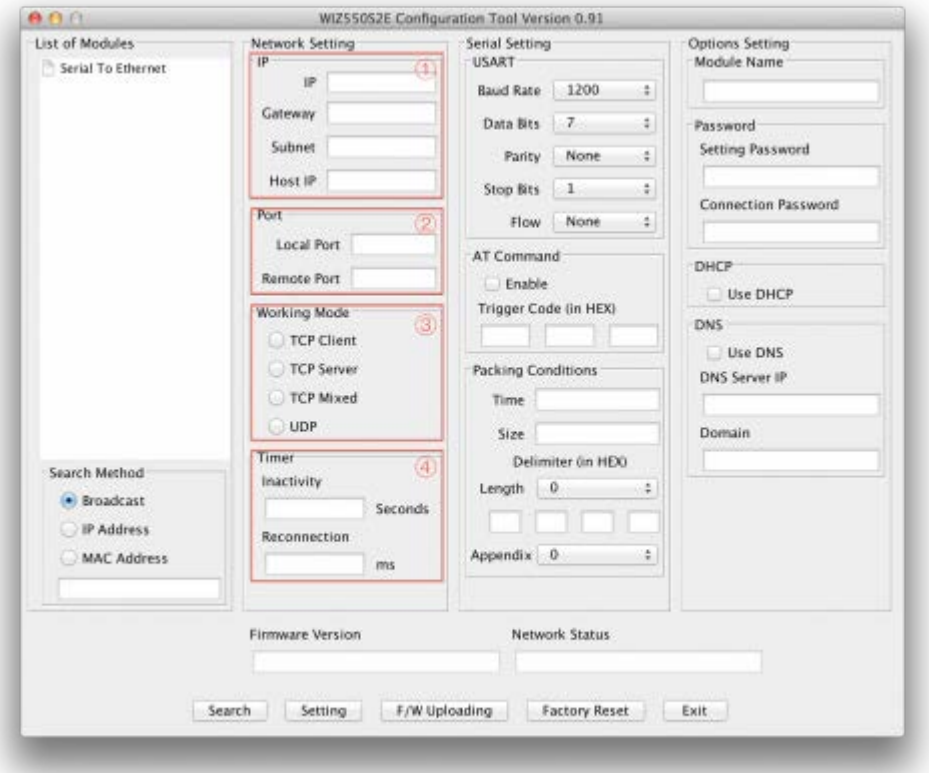

#### **1) IP**

这个功能用来建立 WIZ550S2E 模块的 IP 信息。

IP 地址信息:

- IP: WIZ550S2E 的 IP 地址
- 网关: WIZ550S2E 的网关地址
- 子网掩码: WIZ550S2E 的子网掩码
- 主机 IP :远程主机 IP 地址

☞ 如果你不清楚你的本地 IP、子网掩码、网关信息,就得从网络管理员那里获取这些信息。 如果 IP 地址不正确将会出现 IP 冲突或网络问题。

#### **2)** 端口

当你的模式被设置为"客户端模式", "混合模式"或者"UDP 模式", 相应的 IP 地址和 端口应该被设为使 WIZ550S2E 按顺序连接到服务器(或同级)。

- 本地端口: 这个位置用来在 WIZ550S2E 中建立网络端口号。
- 远程端口:这个位置是用来在远程装置上建立网络端口号。

#### **3)** 运行模式

客户端/服务器/混合模式:这是选择基于 TCP 的通讯方法。TCP 是在数据通讯之前建立连 接的协议,但是 UDP 协议无需连接建立就可以处理数据。根据连接建立的方法可以将 WIZ550S2E 的网络模式分成 TCP 服务器,TCP 客户端和混合模式。在 TCP 服务器模式中, WIZ550S2E 在连接处理的过程中起服务器的作用,等待来自客户端的连接尝试。在 TCP 客户端模式中,WIZ550S2E 在连接处理过程中作为客户端来运行,并试图连接服务器的 IP 和端口。混合模式同时支持服务器端和客户端。每一个模式的通讯过程如下。

#### **TCP** 服务器模式通讯

在 TCP 服务器模式中,WIZ550S2E 等待连接请求。当监控中心为了检查状态或提供命令 而连接装置(己安装 WIZ550S2E)时, TCP 服务器模式就起作用了。平时 WIZ550S2E 是 处于等待状态,一旦这有任何来自监控中心的连接请求(SYN),连接将被建立(ESTABLISH), 数据通信会进行处理(Data Transaction)。最后连接建立(FIN)。运行这个模式,应该首先 配置"设备 IP", "子网掩码", "网关"和"本地端口"。

数据传输过程如下,

1.主机连接到配置为 TCP 服务器模式的 WIZ550S2E。

2. 一旦连接建立,数据可以双向传送-从主机到 WIZ550S2E,从 WIZ550S2E 到主机。

#### **TCP** 客户端模式通讯

一旦 WIZ550S2E 被设为 TCP 客户端,它将试图和服务器建立连接。运行这个模 式,应该先配置"设备 IP","子网掩码","网关","远程主机","远程端 口"。如果"远程主机"已经有了域名,你应该先确认"DNS 服务器"这个位置。 在 TCP 客户端模式中, 电源连接, WIZ550S2E 会积极地和主机电脑建立 TCP 连接。

数据传输过程如下:

1. 当供电时, WIZ550S2E 板作为 TCP 客户端模式运行, 积极地和服务器建立连接。

2.一旦连接完成,数据可以双向传送-从主机到 WIZ550S2E,从 WIZ550S2E 到主机。

#### 混合模式通讯

在这个模式中, WIZ550S2E 通常作为 TCP 服务器运行并等待来自同行的连接请求。然而, 如果 WIZ550S2E 在连接建立前接收来自串口设备的数据,它将转变成客户端模式并向服务 器 IP 发送数据。因此,在混合模式下,服务器模式优先于客户端模式。就像 TCP 服务器模 式,混合模式用于这种情形:监控中心为了检查设备状态而努力地和串口设备(里面使用了 WIZ550S2E)连接。另外,串口设备发生任何紧急情况,这个模式会转到客户端模式去和 服务器建立连接并传送设备的紧急状态。

#### **UDP** 模式通讯

UDP 不是一个面向连接的协议,但是通讯端口也要被定义好。如果选择 **UDP** 模式,来自串口 的数据经过"远程主机"和"远程端口"应该被定义在哪里交付, WIZ550S2E 也可以定义在哪里接 收经过"远程主机"和"当地端口"定义的以太网数据。如果数据目的地和来源是相同的, 这两个 IP 地址也将是相同的。请注意目的地和来源使用相同的端口。

#### **4) Timer** 计时器

- 暂停:当这没有数据传输时,连接将会在指定的静止时间之后自动关闭。如果把默认值 '0'设置为静止时间,即使没有数据传输网络连接也在维持。关闭连接,你可以使用 'close'命令。当你有两个或以上的系统连接到 WIZ550S2E 模块时,这个功能就起了 作用。当一个系统连接到 WIZ550S2E 时, 其他的系统不能同时连接到这个模块。如果 你把一个时间定义为暂停时间,在暂停时间过去之后其他的系统可以连接到这个模块。 当服务器系统意外关闭时,暂停时间也可以被使用。在这种情况下,这里将不会有任何 的数据通讯。在被定义的暂停时间过去之后,WIZ550S2E 将会关闭连接并进入到等待 状态。
- 重新连接:连接重试间隔。(仅在客户端模式下)

#### 串口配置

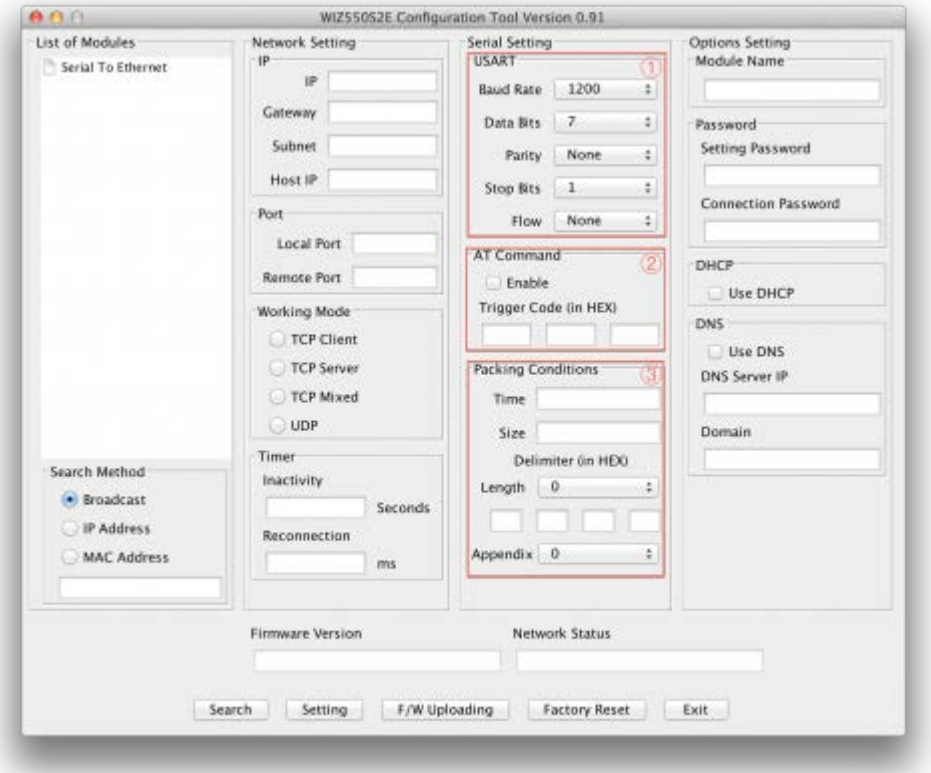

#### **1) USART**

此菜单用来建立串口。

- 波特率: WIZ550S2E 的波特率
- 数据位: WIZ550S2E 的数据位 (7,8,9)
- 校验: WIZ550S2E 的校验位
- 停止位: WIZ550S2E 的停止位
- 流: WIZ550S2E 的流控&RS422/RS485

### **2) AT** 命令

这个函数是为了使模块配置无需通过网络就可以和配置工具连续通讯。在默认情况下,串口 命令模式是可行的。

### **3)** 打包情况

通常来讲,从 UART 接收的数据会被立即传送到以太网。但在很多情况下,客户想把整体 作为一个大块来传送数据,就不必一个个地传送了。这个选项是把数据打包成一个帧。

- Time:这个位置是用来指定时间值来判断是否一个帧完全被接收。在接收一个字节之后 这个位置的时间设定是无效的,然后 WIZ550S2E 通知一个数据帧已经完成了,用串行 缓冲区里的所有数据做一个以太网数据包并通过以太网把它发送到同级系统。如果 WIZ550S2E 在指定时间失效以前接收来自 UART 的另一个字节,它将重新启动计时器 并把接收到的这个字节添加到串行数据缓冲区的尾部。('0': 功能禁用)
- Size: 这个位置是用来指定大小值来判断是否一个帧都被完全接收了。如果在这个位置 的指定的大小被接收了,然后 WIZ550S2E 会通知一个数据帧完成了,用串行缓冲区里 的指定大小的数据做一个以太网数据包并通过以太网把它发送到同级系统。('0': 功能禁 用)
- 分隔符:这个位置是用来指定分隔符值来判断是否一个帧都被完全接收了。如果在这个 位置的指定的分隔符被接收了,然后 WIZ550S2E 会通知一个数据帧完成了,用串行缓 冲区里所有的数据(包括分隔符)做一个以太网数据包并通过以太网把它发送到同级系 统。

#### 选项配置

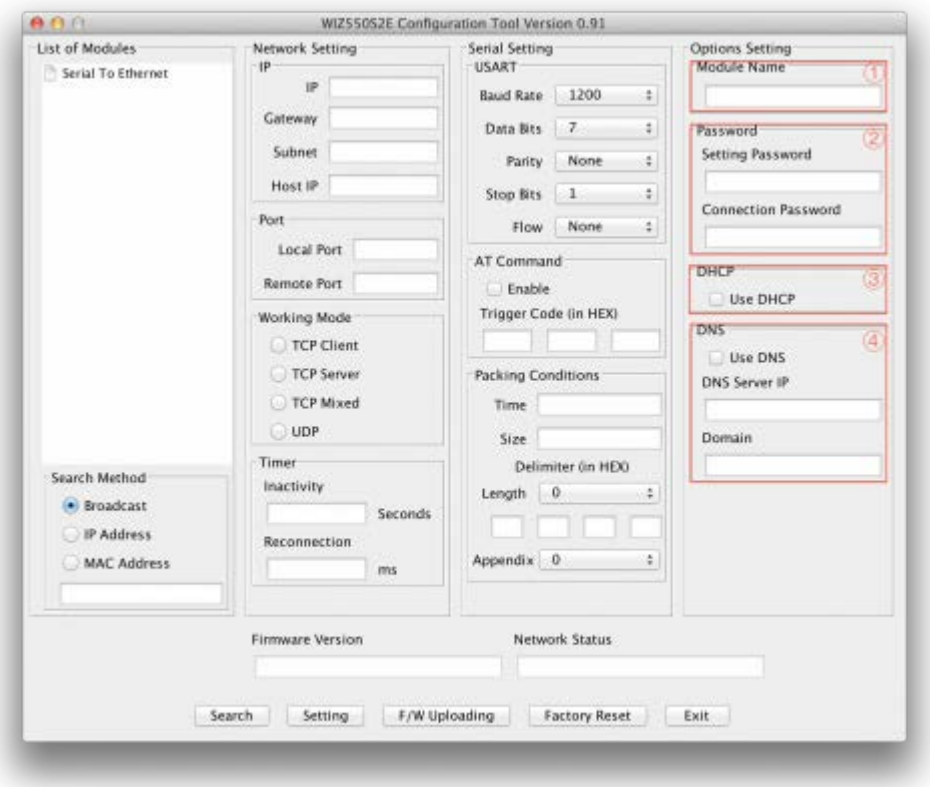

#### **1)** 模块名称

设备名称在这个区域显示。

### **2)** 密码

这是用于验证的密码字段。

- 设置口令:配置工具设置密码
- 连接密码: 当 WIZ550S2E 是 TCP 服务器时, 客户端为了连接需要"连接口令"。客 户端连接之后,一定要在三秒内传递"连接密码"。
- $\bar{a}$

**3) DHCP**

这将决定是否使用 DHCP。在默认情况下,DHCP 模式是禁用的。

### **4) DNS**

这将决定是否使用 DNS。在默认情况下,DNS 模式是禁用的。